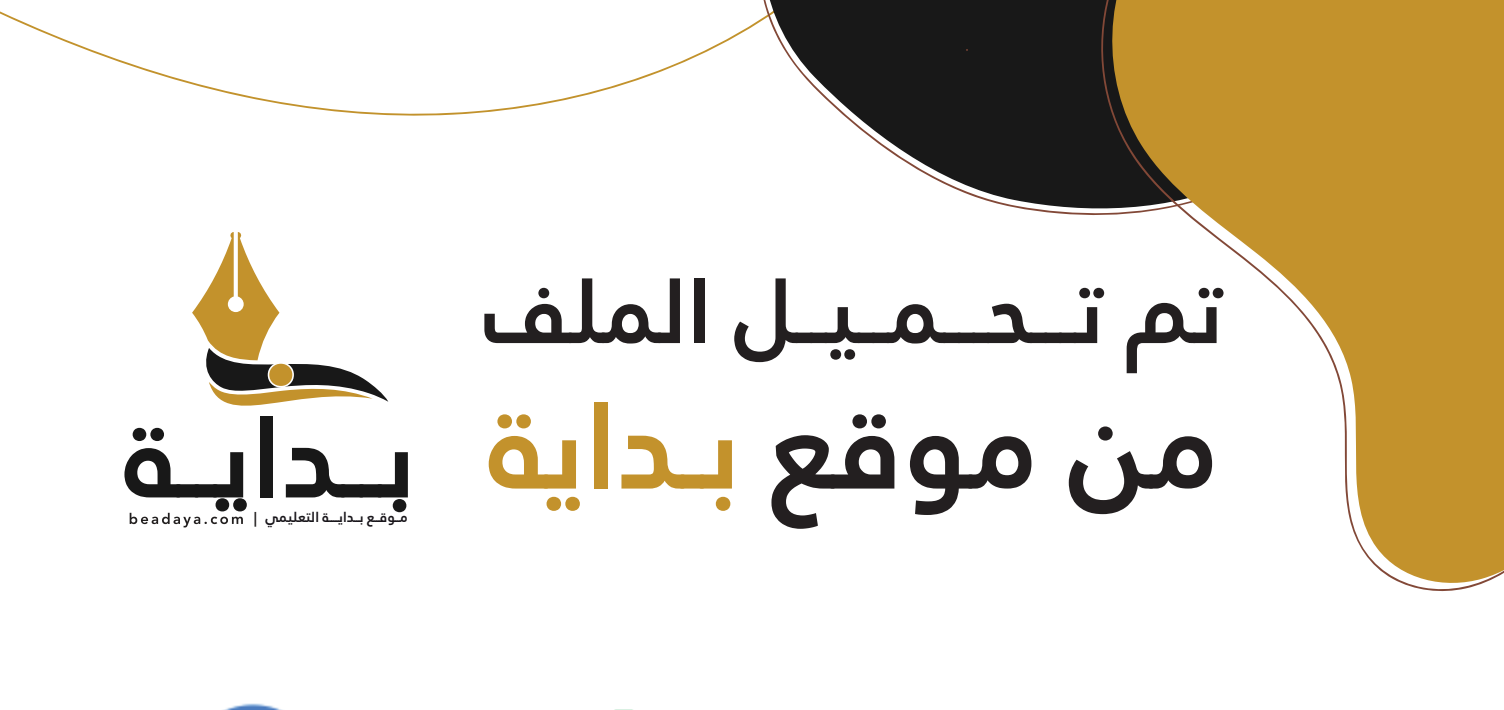

للمزيد اكتب Google

© بداية التعليمي

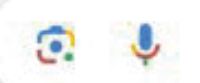

موقع بداية التعليمي كل ما يحتاجه **الطالب والمعلم**  من ملفات تعليمية، حلول الكتب، توزيع المنهج، بوربوينت، اختبارات، ملخصات، اختبارات إلكترونية، أوراق عمل، والكثير...

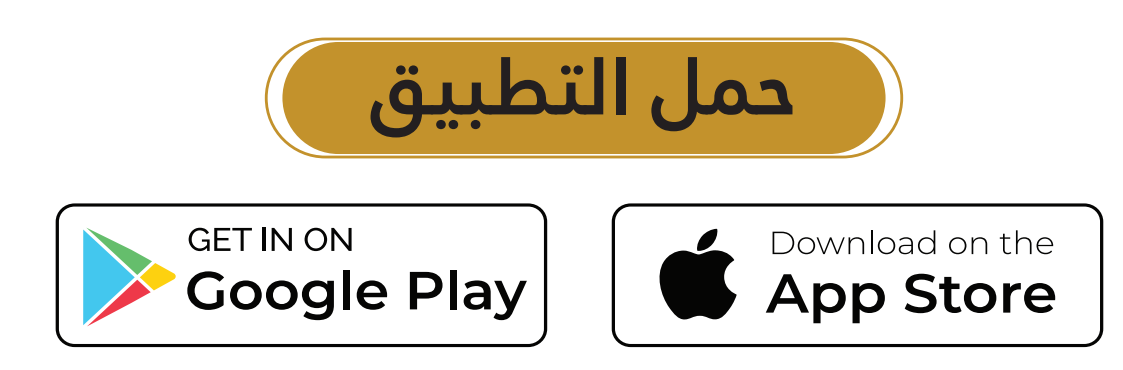

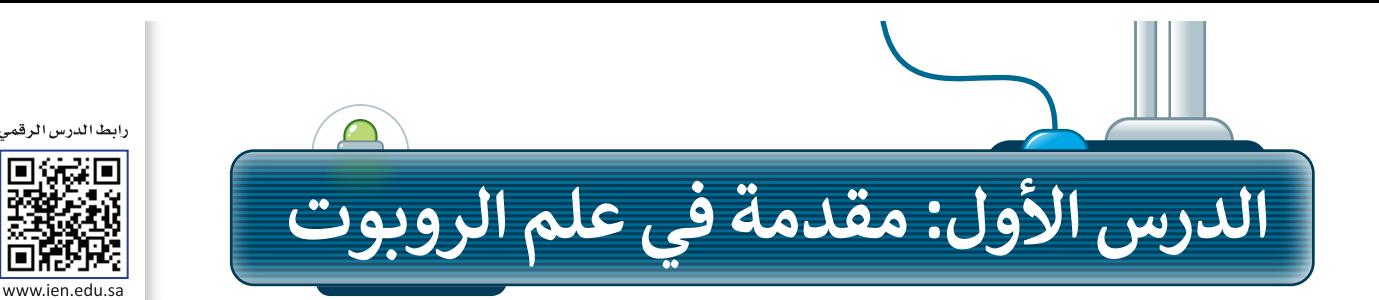

### **الروبوت**

ا**لروبوت** آلة صنعها الإنسان لتؤدي العديد من المهام بشكلٍ مستقل، وذلك من خلال تنفيذ الأوامر التي تمت برمجتها به.<br>-. روبوت في حتى المركب التي تصنيف من التي استهام المركبات المستحق .<br>تختلف أشكال الروبوتات، وتبدو عادةً كالمركبات أو الآلات، أو حتى كالبشر.

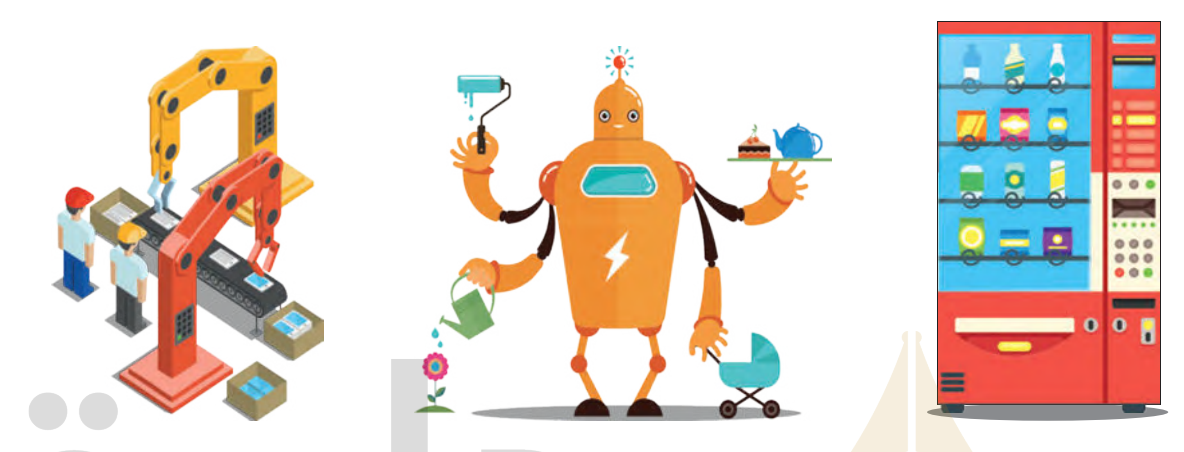

تُستخدم الروبوتات بشكلٍ <mark>واسع في الم</mark>صانع، حيث يمكنها القيام بمهام مختلفة، وخاصة تلك المهام التي لا يمكن للإنسان القيام بها لخطورتها. تعتمد ا<mark>لروبوتات ف</mark>ي حركتها على المحركات، وتتفاعل مع البيئة والأشياء التي تحيط بها من خلال أجهزة ֝֝֝֝֝֝֝֝֝֝֝֝֝֝֝֝֝֝֝֝֝֝֝֟<del>֟</del> استشعار إلكترونية مُجهَّزة بها، وتتيح لها القدرة على الإحساس والاستجابة واتخاذ القرارات المناسبة. ؚ<br>ۣ

# **روبوت ليجو مايند ستورم**

### **)LEGO® MINDSTORMS® EV3(**

#### إن روبوت **ليجو مايند ستورم**

 التطبيقات أحد( LEGO® MINDSTORMS® EV3( الروبوتية القابلة للبرمجة والحركة. يمتلك هذا الروبوت . رربوت مصبح عبرت واحترت عليست عبر الربوت<br>عجلات ومحركات تُمكنه من التحرك كمركبة، ويحتوي ُبشكلٍ أساسي على مُكونين رئيسين وهما الوحدة الرئيسة، والتيّ تسمى وحدة التحكم (EV3 robot brick)، وبيئة برمجة الروبوت، والتي يتم تثبيتها على جهاز الحاسب.

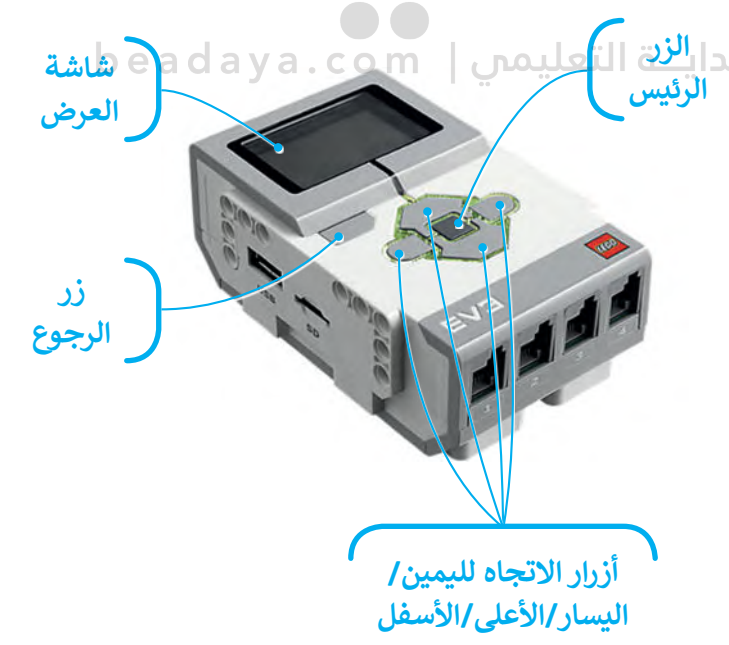

**يتعين الضغط على الزر الرئيس لتشغيل الروبوت، أما إغالقه فيتعين الضغط على زر الرجوع.**  س العبا*ت في ا*لزر الرئيس للسفين الزربوت، الم<sub>ال</sub>عرف عينغين العبائك في زر الزبر.<br>تُستخدم الأزرار اليمنى واليسرى والأعلى والأسفل للتنقل عبر خيارات وحدة التحكم.

ترتبط وحدة تحكم روبوت **ليجو مايند ستورم** )3EV® MINDSTORMS® LEGO )بالمحركات لتمنحها القدرة على الحركة. [يمكن كذلك توصيل العديد من المستشعرات بوحدة التحكم لجعل الروبوت يتحسس ويتفاعل مع البيئة المحيطة.](https://beadaya.com/)

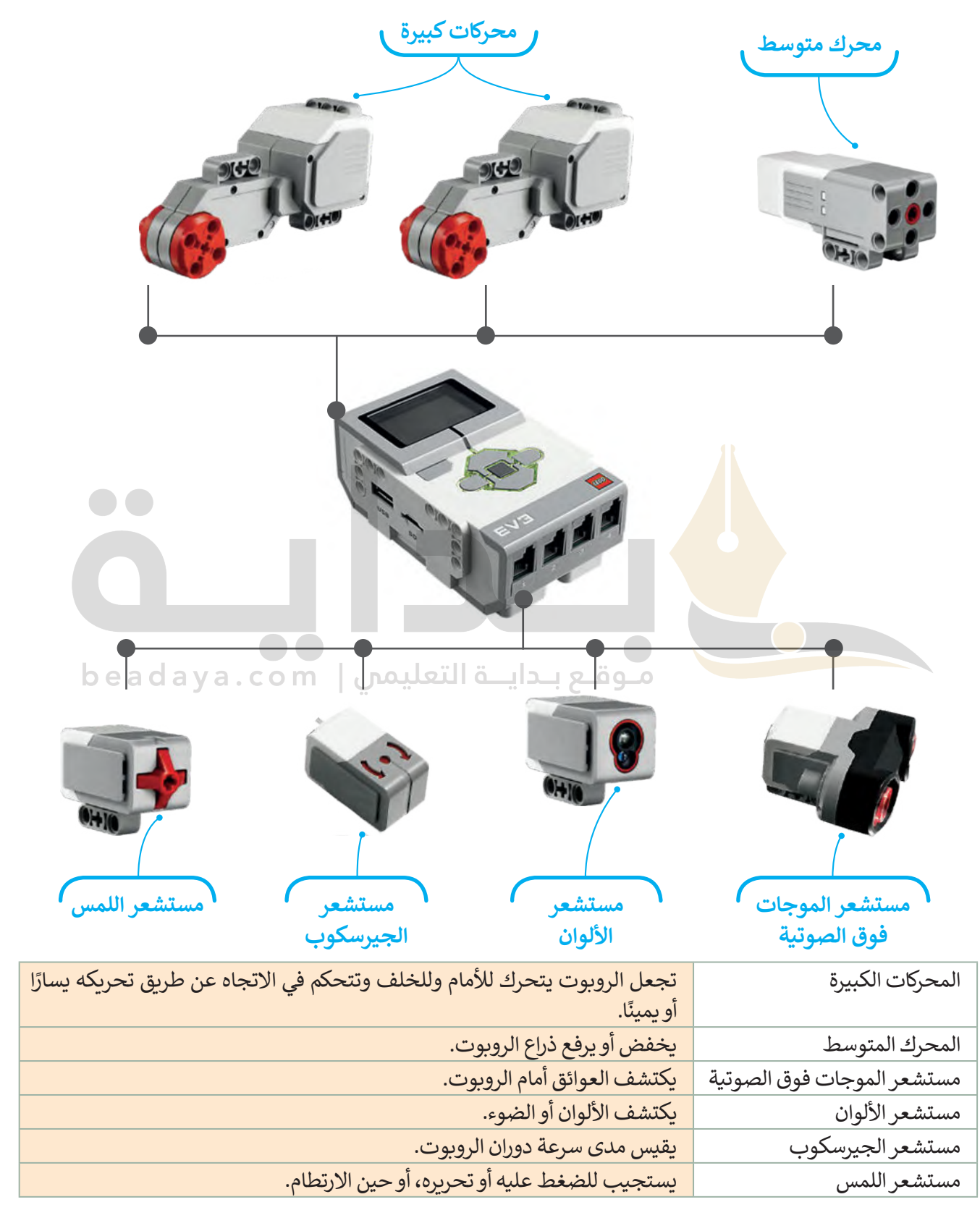

### **بيئة أوبن روبيرتا الب )Lab Roberta Open)**

يمكن برمجة هذا الروبوت افتراضيًا من خلال المحاكاة، حيث يتم ذلك من خلال بيئة أوبن روبيرتا لاب.

**بيئة أوبن روبيرتا الب** هي بيئة برمجية قائمة على اللبنات البرمجية، تسمح ببرمجة ومحاكاة الروبوت بطريقة مرئية من خالل [متصفح الويب، مما يعني عدم الحاجة إلى تثبيت أي برنامج على الحاسب، أو حتى امتالك روبوت حقيقي. يمكنك بكل سهولة](https://beadaya.com/)  اختبار برامجك في **أوبن روبيرتا** )Roberta Open )باستخدام روبوت افتراضي.

ستستخدم بيئة أوبن روبيرتا لاب لمحاكاة الروبوت في عدة تطبيقات. ستبدأ العمل أولًا بتشغيل هذه البيئة لإنشاء برنامج جديد. تأكد من اختيار روبوت 3EV لمحاكاة الروبوت.

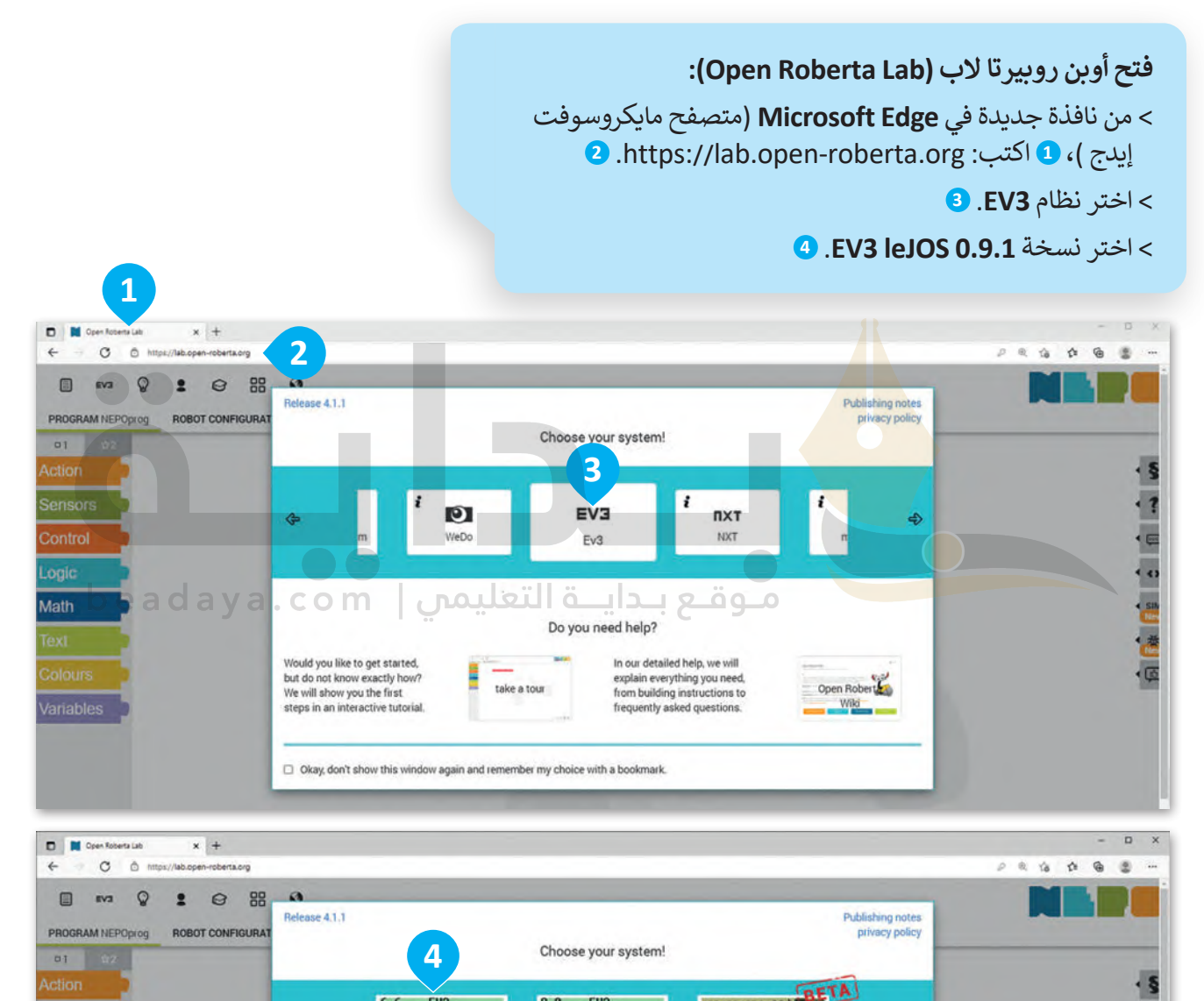

**المحاكاة هي إعادة إنشاء في بيئة افتراضية مشابهة للبيئة الواقعية الحقيقية.**

 $8.8$   $10.81.1$ 

Open Roberta Lab

 $O$   $\geq$ EV3 leJOS 0.9.0 2

 $6.6$   $10.61.1$ 

Control

Math

Open Roberta Lab

 $O$   $\odot$   $\odot$ 

EV3 leJOS 0.9.1 2

192.168.137.3 00 \$

**EV3dev** 

evice Browser<br>Irelass and Ne

**أيقونة المستخدم اختيار روبوت آخر تحميل صورة خلفية تغيير المظهر المساعدة التحرير وضع المحاكاة** D B Open Roberta L  $x$  +  $_{\rm C}$  $\leftarrow$  $\oplus$  $\alpha$  @ ò  $\circledast$ EV3  $\circ$  $1^\circ$   $\circ$   $\cdot$   $\circ$ PROGRAM NEPOprog **ROBOT CONFIGURATION EV3basis**  $01$   $\alpha$  $\cdot$  § Action + start show sensor data Sensors 1回转 四章 Control Logic Math Variables beadaya.com | pous d'a de Bois **بدء البرنامج في اللبنات منطقة استعادة المواضع االفتراضية للروبوت، البرمجة وضع المحاكاة والعوائق، ومسح جميع الرسومات. البرمجية** تستخدم الأزرار الظاهرة في أسفل الزاوية اليسرى من نافذة عرض المحاكاة )view Simulation )للتحكم في المحاكاة، ويطلق عليها اسم أزرار التحكم.EV3 (0)  $\circledcirc$ D

[تظهر واجهة أوبن روبيرتا الب بتبويبات وأدوات متنوعة.](https://beadaya.com/)

## **ّبنات البرمجية الل**

توجد في البيئة البرمجية مجموعة متنوعة من اللبنات البرمجية التي يمكن استخدامها إلنشاء برنامج.

يتم تمييز جميع اللبنات البرمجية بالألوان المختلفة حسب فئتها واستخدامها. ستتعرف بالتفصيل على الفئات الثلاث الأكثر .<br>استخدامًا.

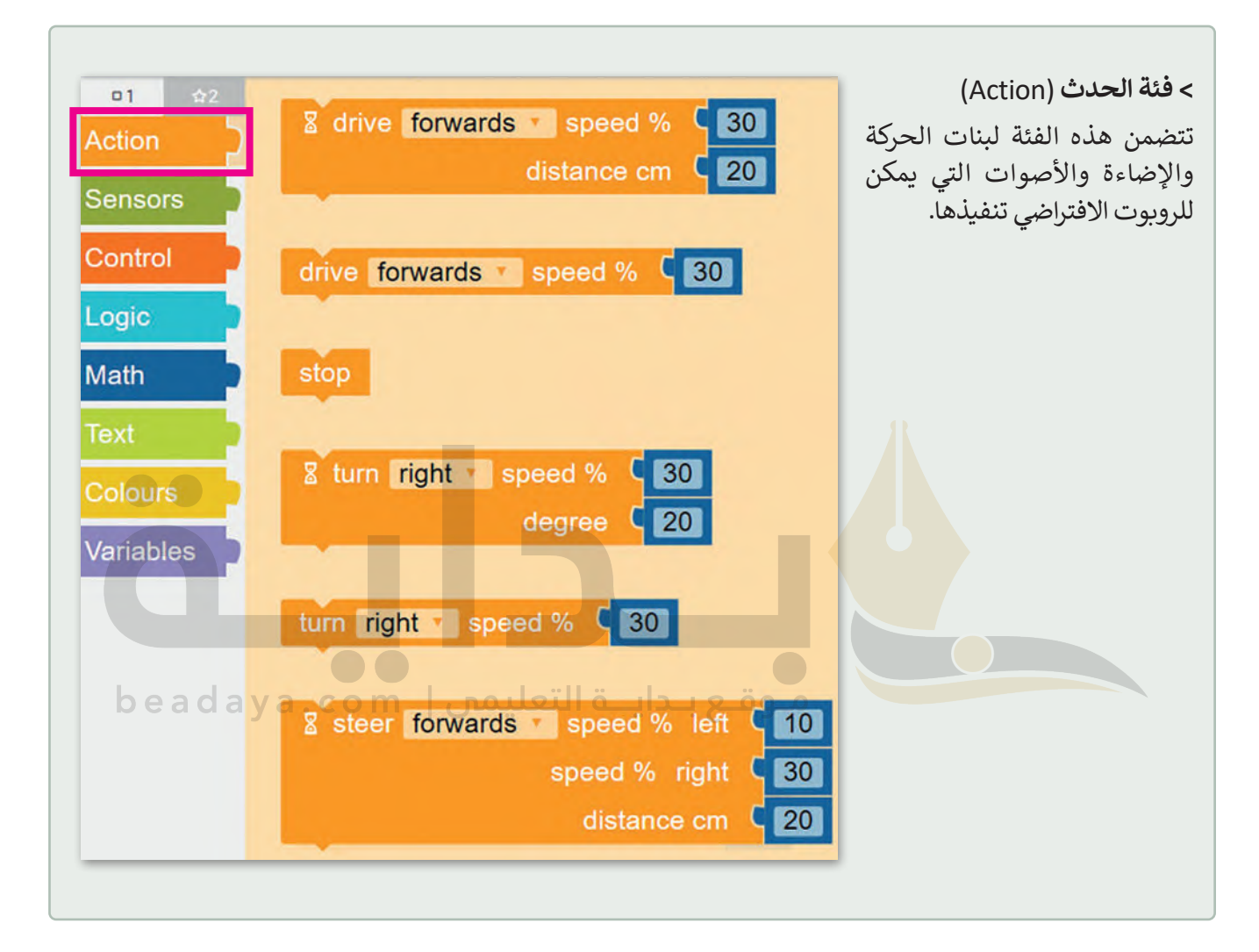

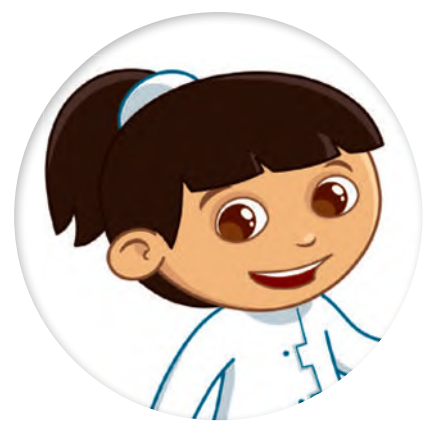

يتم ربط اللبنات ببعضها وتنفيذها بواسطة يس ريب من باسم و باسم باسم.<br>الروبوت وفقًا لترتيبها. يُعرف هذا المفهوم باسم ֦֧֦֧֦֧֖֖֖֖֖֖ׅ֖֖ׅ֖ׅ֦֖֖ׅׅׅׅׅׅׅ֚֚֚֚֚֚֚֚֚֚֚֚֚֚֚֝֟֓֓֞֓֞֓֞֓֞֓֞֓֞֟֓֓֞֓֓֞֓֞֓֞֓֞֡֓֓֞֓֞֓֞֓֞֝֬֓֓֞֝֬֝֓֞֝֝֬֝֝֬֝֝֬֝֝֬֝֝֬֝֝֝֬֝֝֬֝֝֬֝֝֝֬֝֝֝֝֝֝֝֝<br>֧֪֪֪֪֪֪֪֪֪֪֪֪֖֝֝֝֝֝֝֝֝֝֝֝֝֝֝֝֝֝֝֝֝֝֝<br>֧֪֪֪֪֪֪֪֪֝֝֝֝֝֝֝֝֝ "العملية المتسلسلة"، حيث يتم تنفيذ اللبنات ֧<u>֓</u>֚֓ المرتبطة معًا فقط عند تشغيل البرنامج.

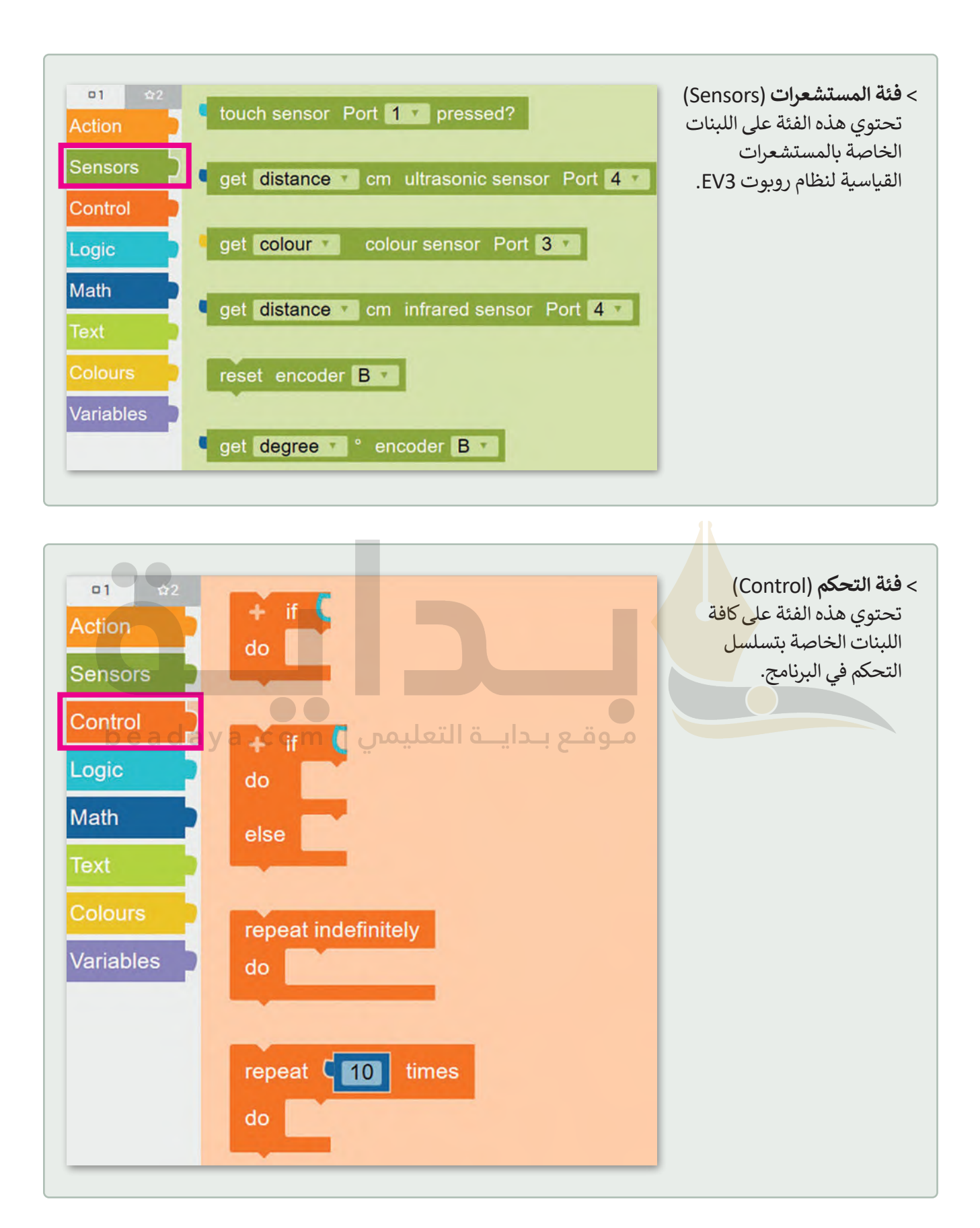

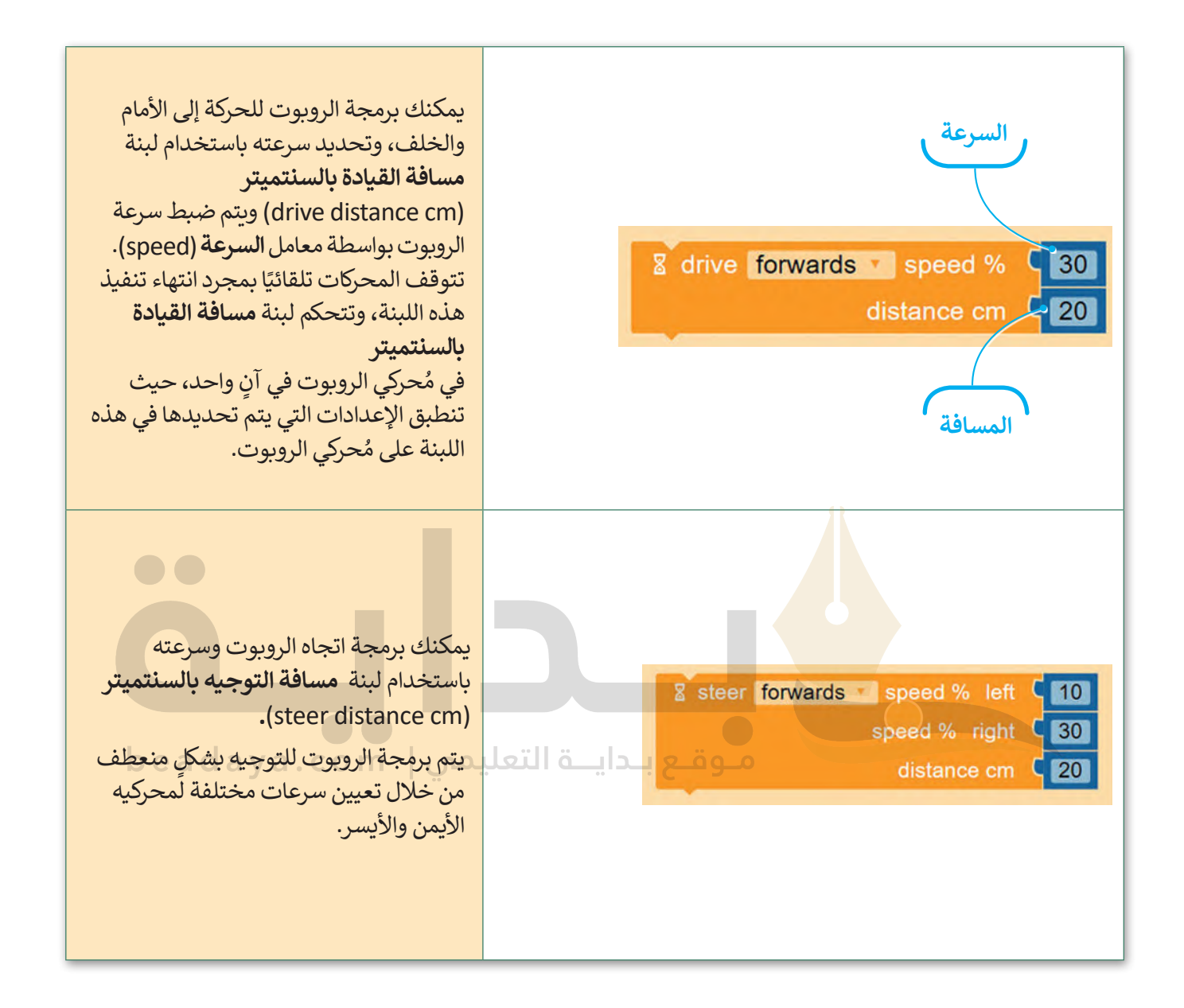

#### **عرض المحاكاة )view Simulation)**

[تكون المحاكاة أداة مفيدة عندما ال يكون لديك روبوت حقيقي يمكنك استخدامه في تجاربك. عندما تستخدم عرض المحاكاة](https://beadaya.com/)  في أوبن روبيرتا لاب، يمكنك استخدام الأدوات لتعديل المشهد مثل: حذف وإضافة كائنات بلون مختلف.

**فتح وضع معاينة الحركة:** < اضغط على زر **SIM**( سيم( يمين نافذة البرمجة. **<sup>1</sup>** < ستظهر نافذة منبثقة خاصة بعرض المحاكاة. **<sup>2</sup>**

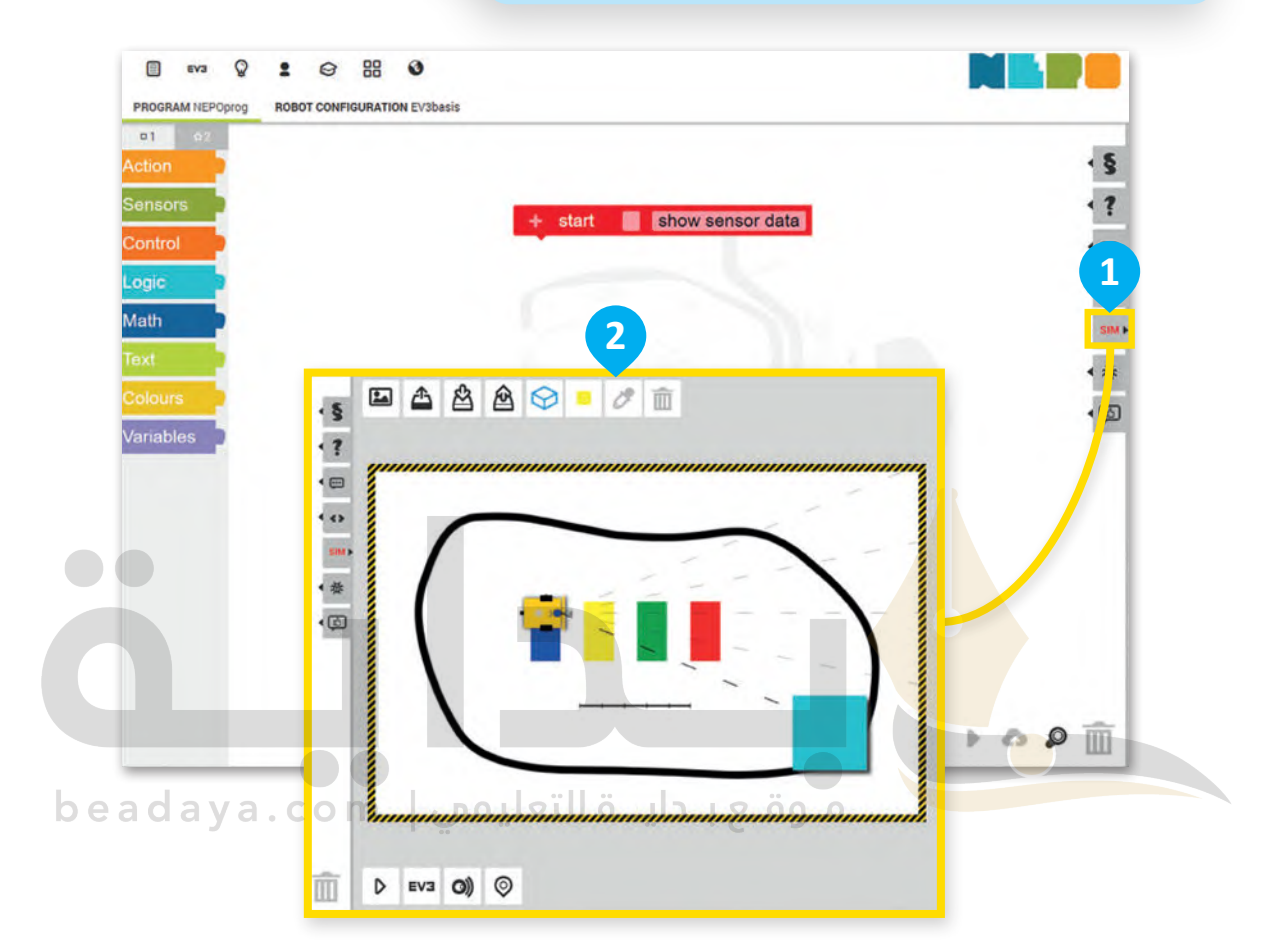

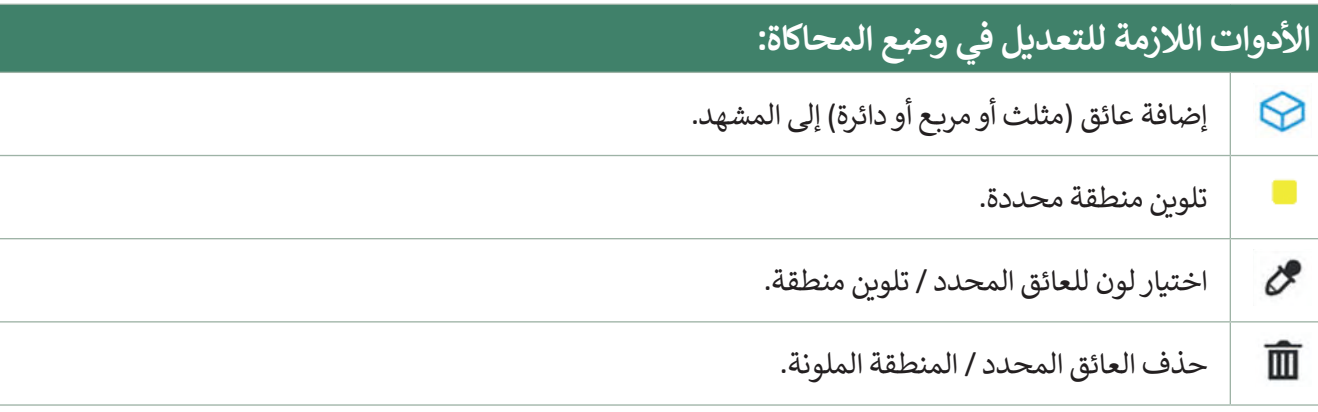

**نصيحة ذكية**

[ال تنس ضرورة تحديد العائق / المنطقة الملونة لتغيير لونها أو حذفها.](https://beadaya.com/)

**إنشاء حسابك الخاص** يتعين عليك إنشاء حساب لحفظ مشروعك، لتبدأ بإنشاء الحساب.

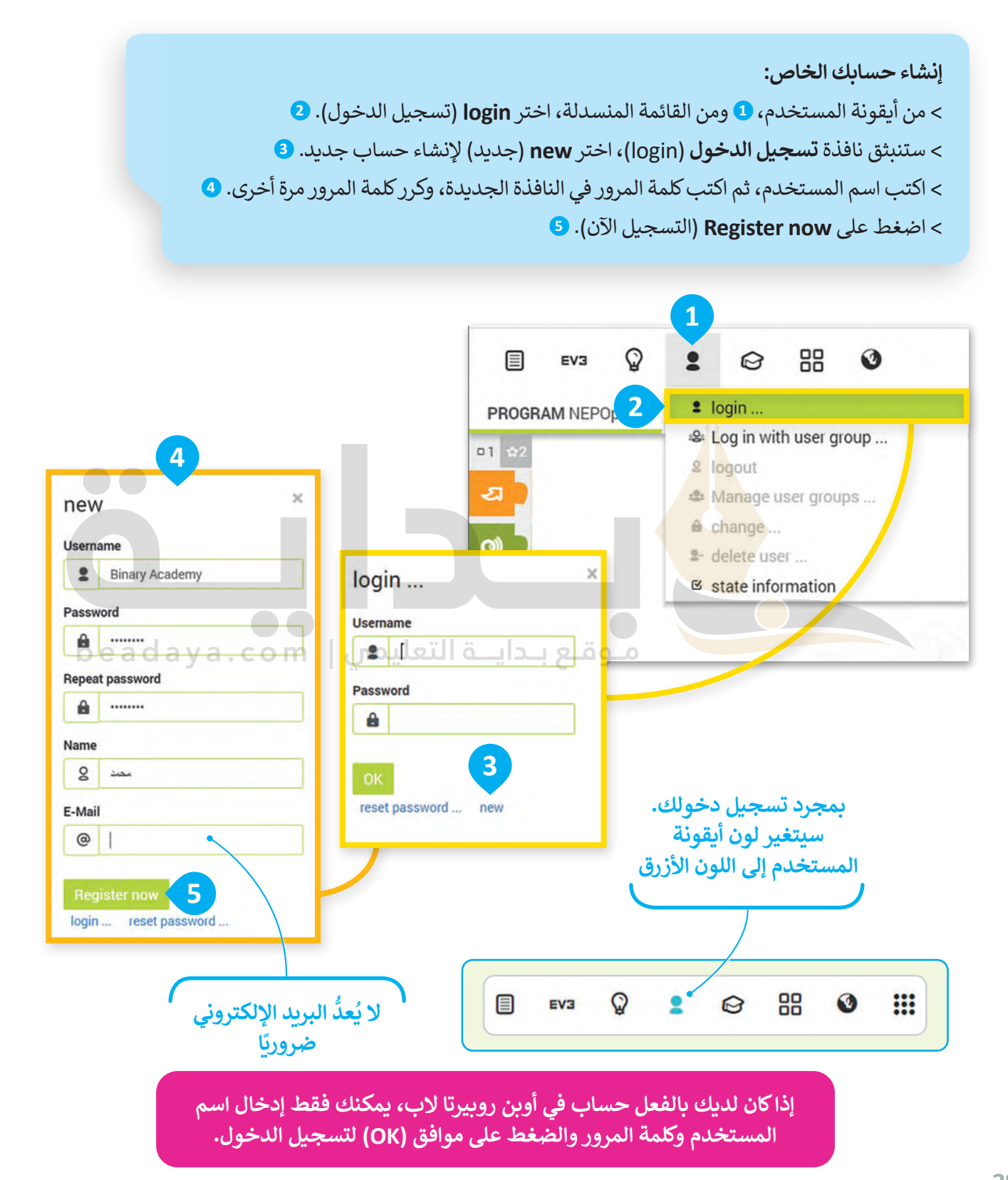

### **البرمجة في أوبن روبيرتا الب )Lab Roberta Open)**

ستنشئ الآن برنامجك الأول في أوبن روبيرتا لاب. ستجعل الروبوت في هذا البرنامج يتحرك إلى الأمام لمسافة "100" سم، ثم إلى الخلف مسافة "100" سم أخرى، وبسرعة "30". هيا لتبدأ برنامجك.

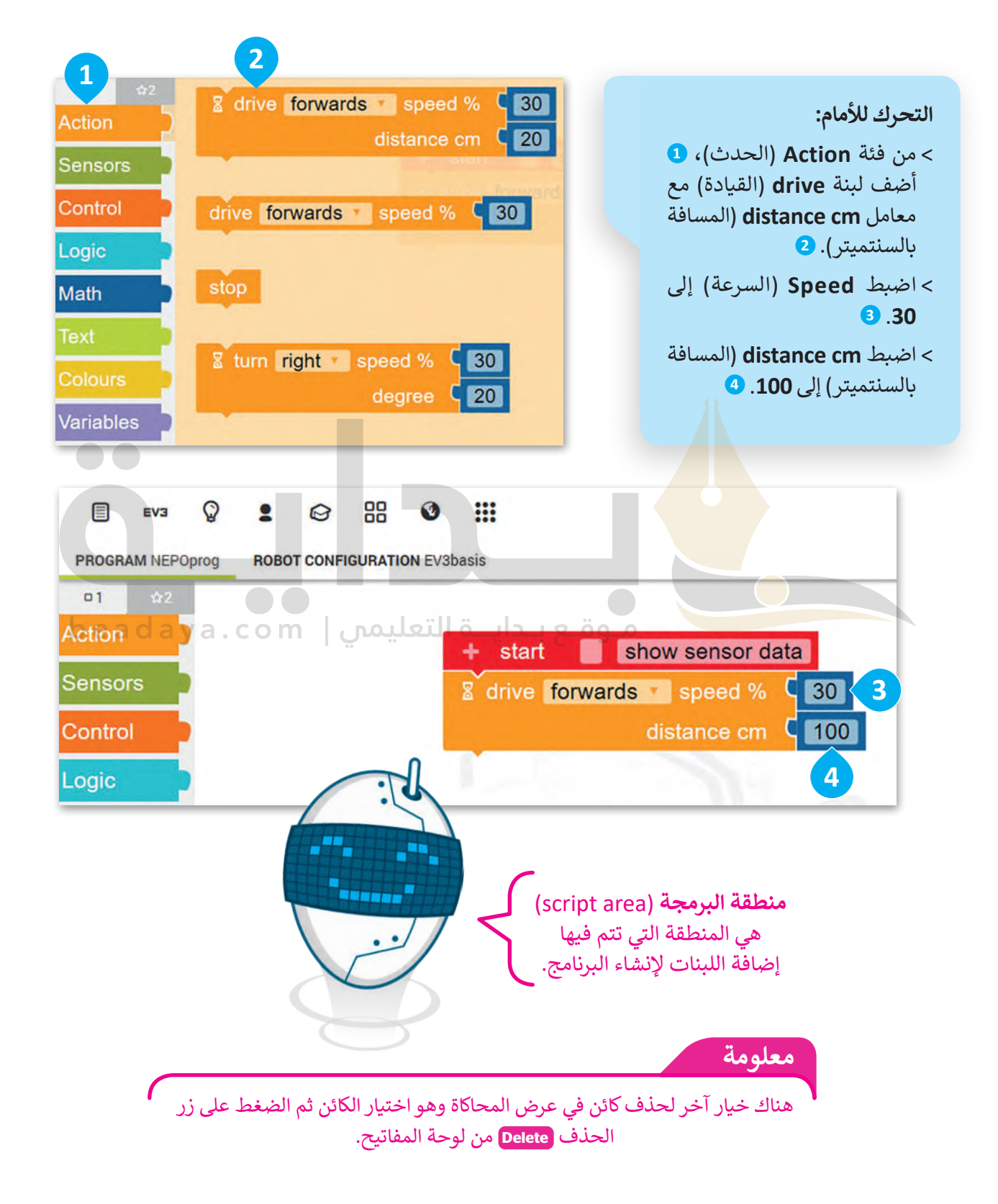

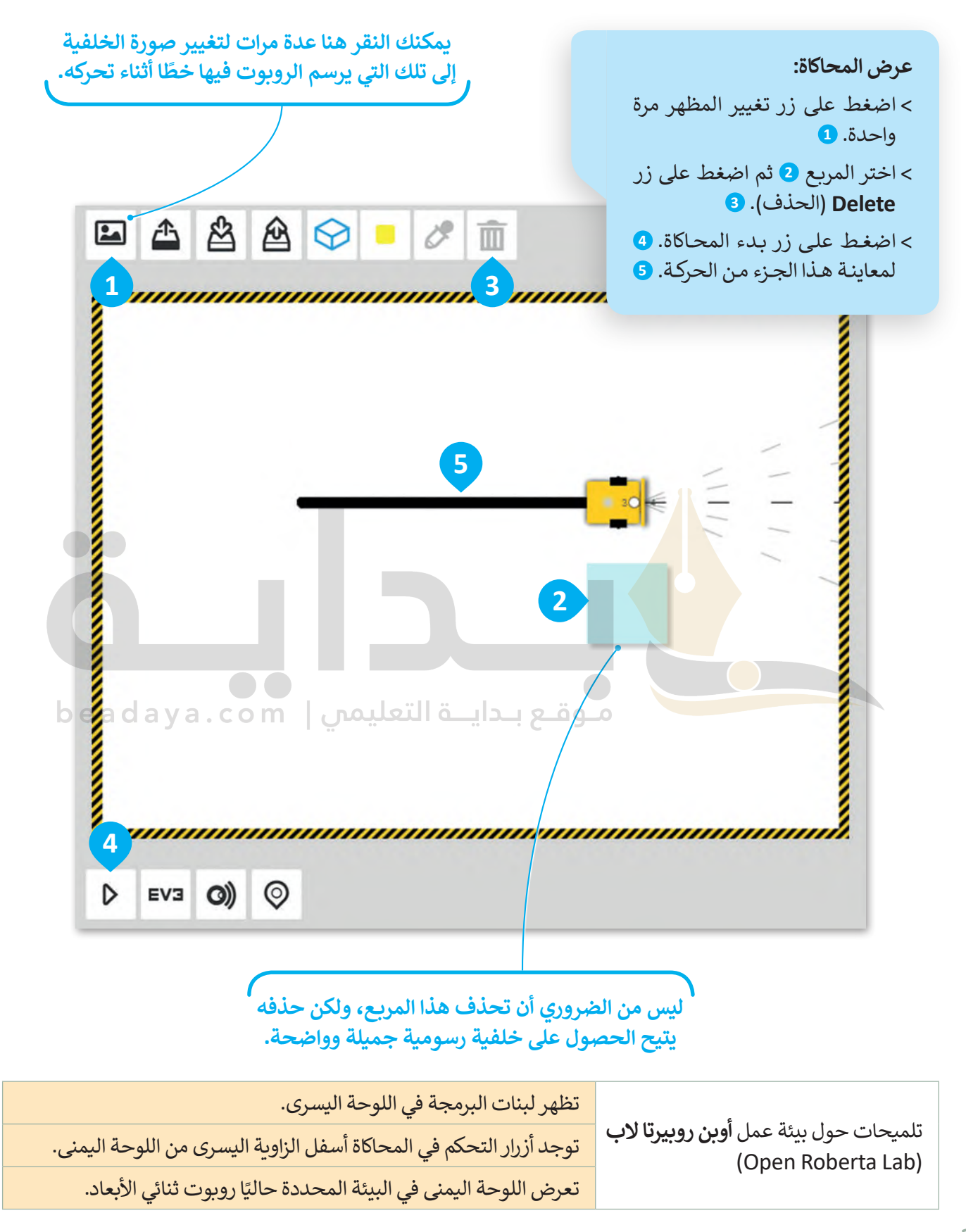

.<br>لتضيف الآن اللبنة الثانية. سيتحرك الروبوت أولًا إلى الأمام ثم إلى الخلف، ليرسم خطًا ثانيًا فوق الخط الموجود حاليًا. ً

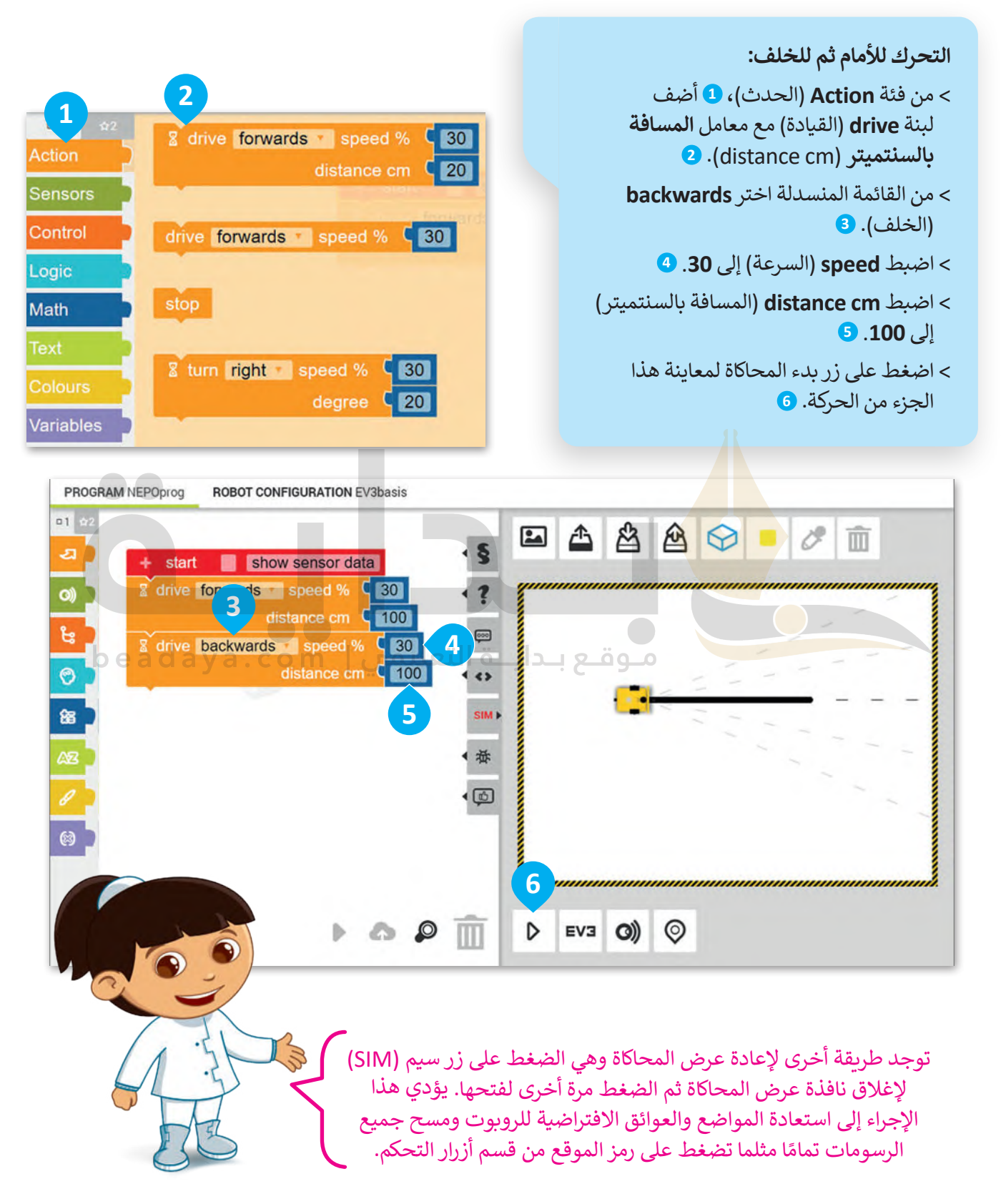

#### **حفظ المشروع**

[بعد االنتهاء من البرنامج يمكنك حفظه، و هذا هو سبب إنشائك حساب في بداية الدرس.](https://beadaya.com/)

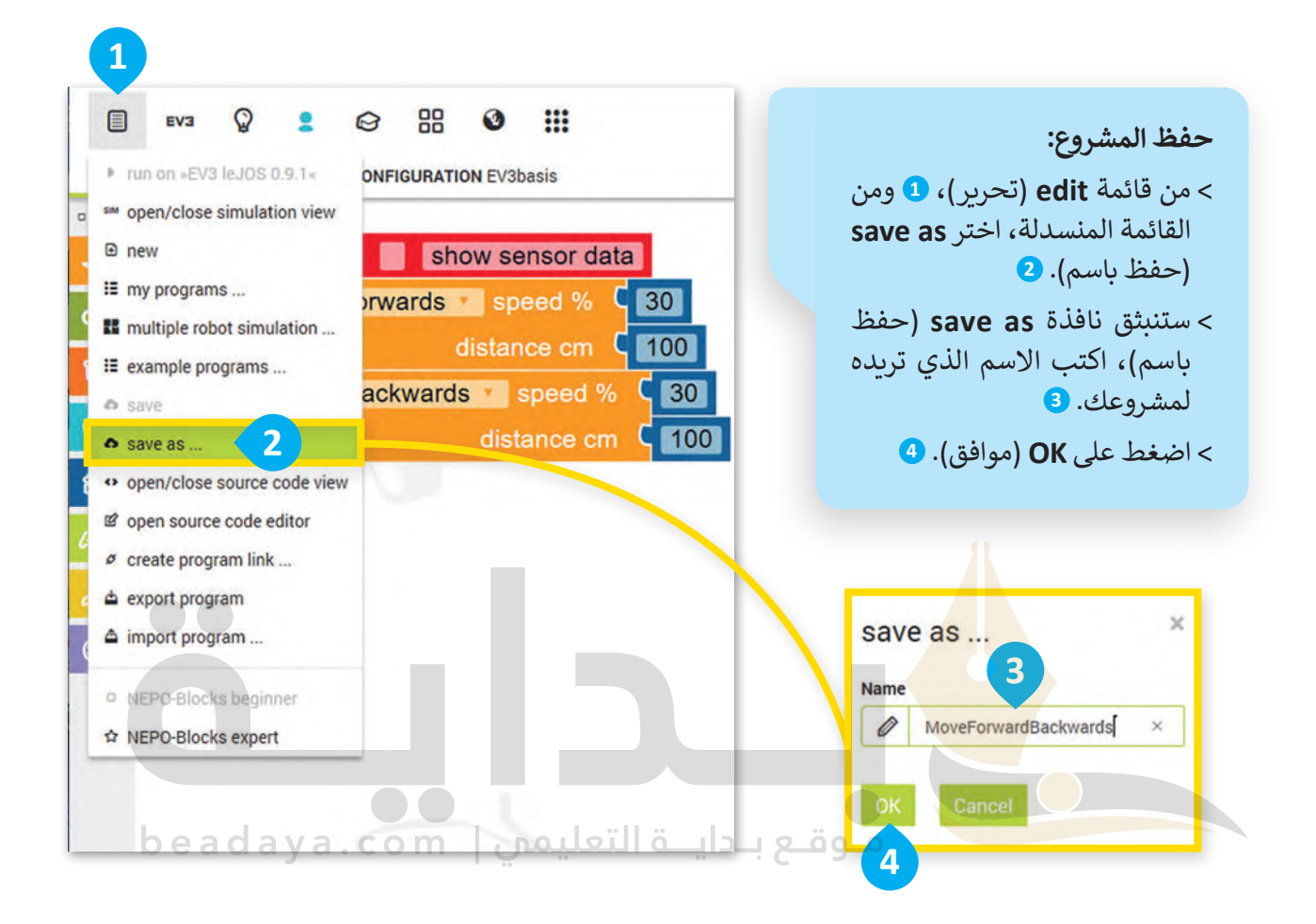

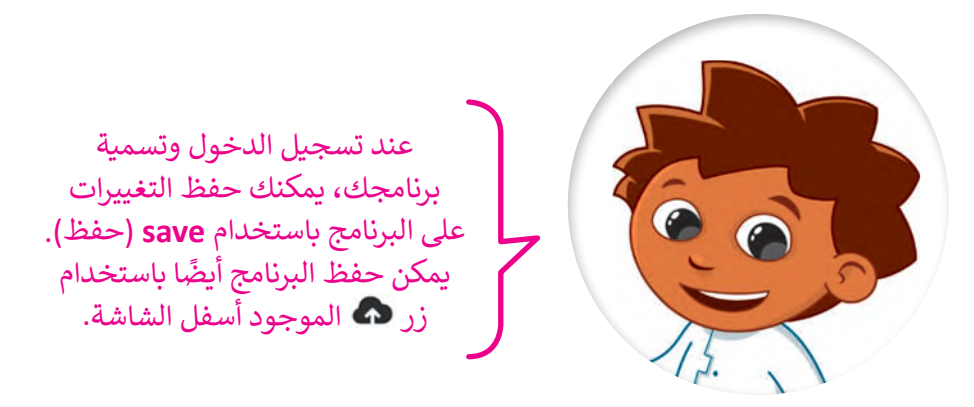

**فتح المشروع** ا. ً عليك اتباع الخطوات أدناه لفتح مشروع حفظته سابق

 **فتح المشروع:** < من قائمة **edit**( تحرير(، **1** ومن القائمة المنسدلة اختر **<sup>2</sup>** .)برامجي )**my programs** [< اضغط بزر الفأرة األيسر على المشروع المطلوب فتحه](https://beadaya.com/)  من القائمة. **<sup>3</sup>**

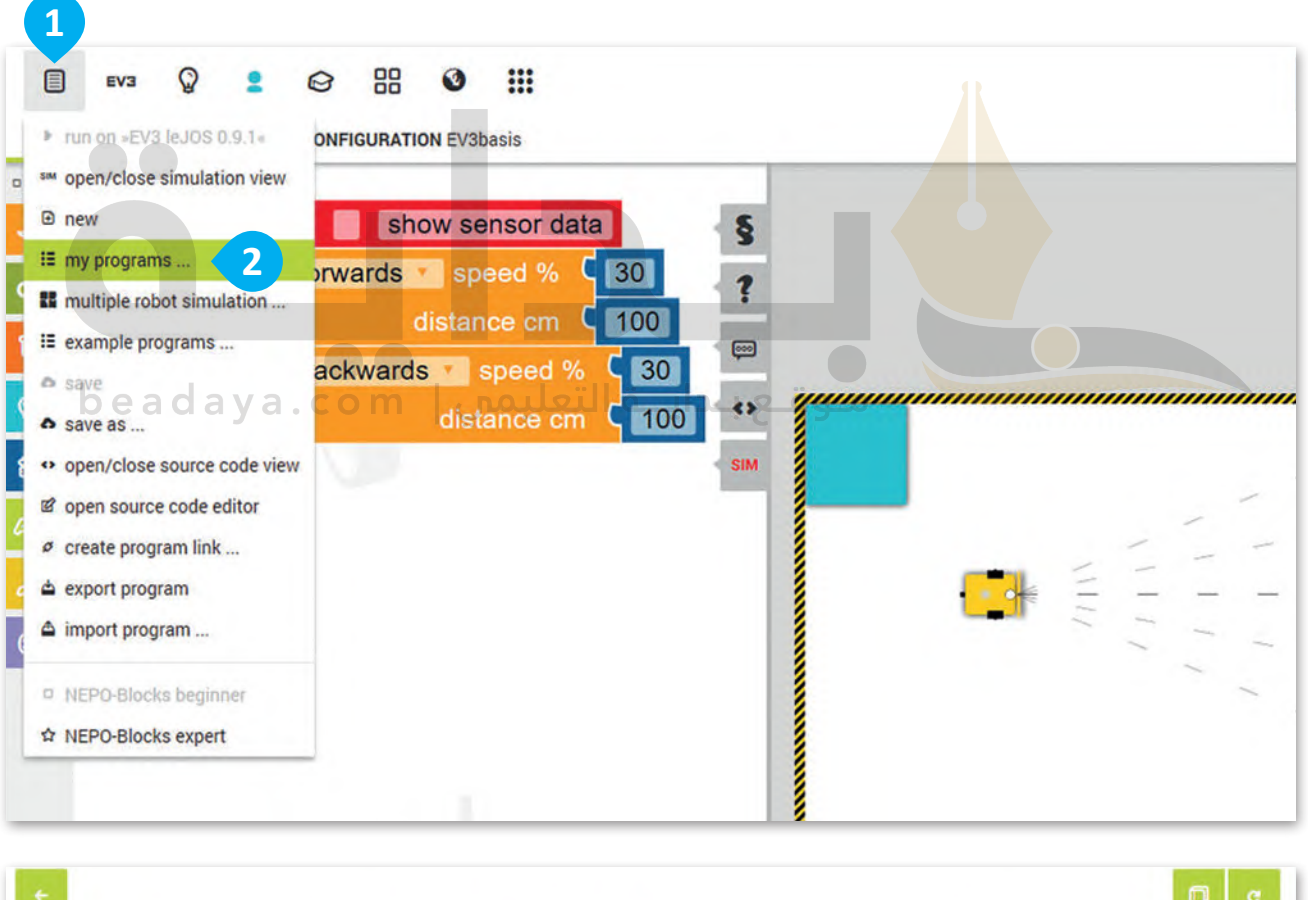

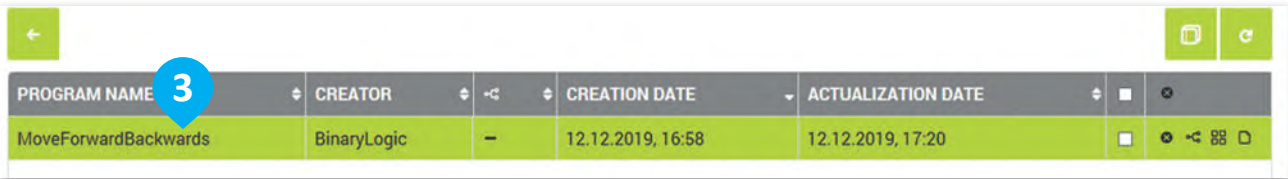

## **ًا لنطبق مع**

#### اختر الإجابة الصحيحة بوضع عالمة في المكان المحدد. **تدريب 1 البيئة البرمجية ألوبن روبيرتا الب**

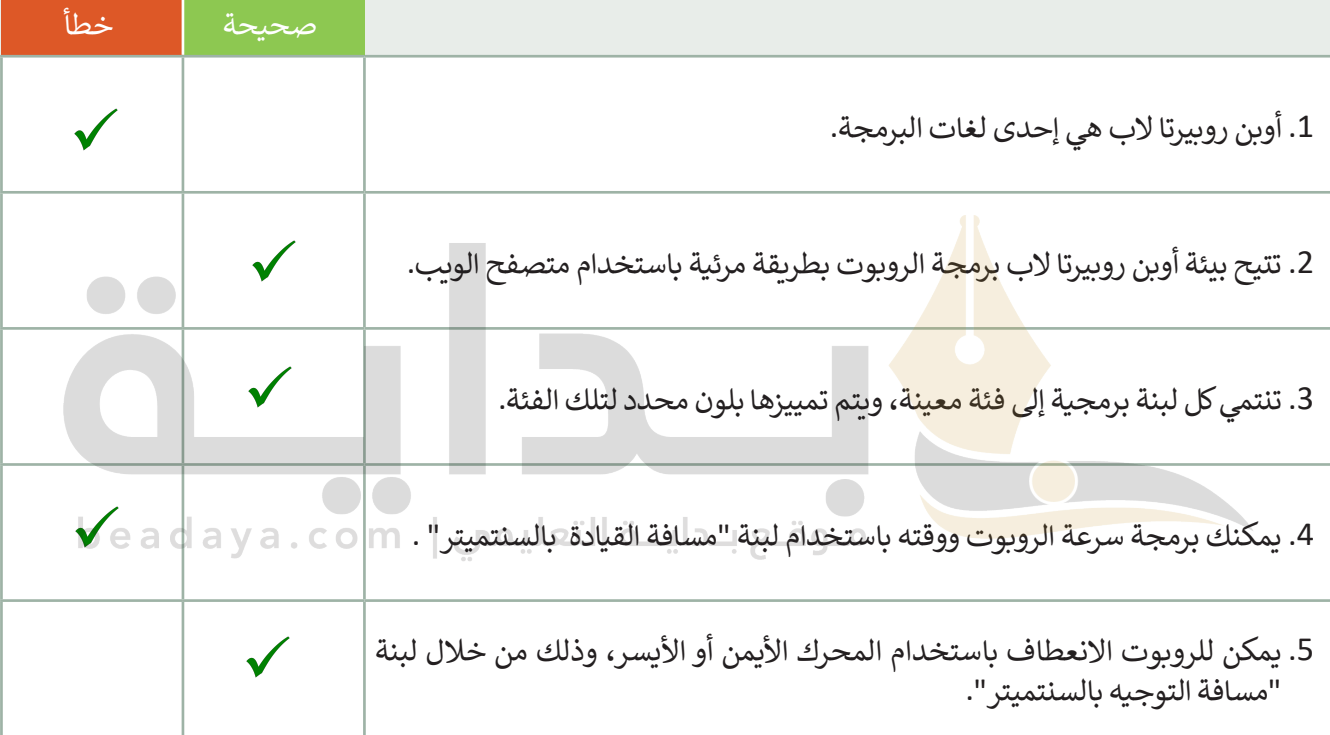

# **تدريب 2**

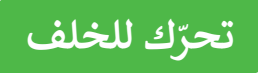

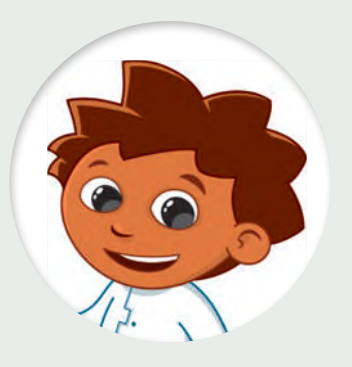

8 drive backwards speed % (60 distance cm (30)

أجب عن الأسئلة التالية بوضع علامة ۞ أمام .<br>كلمة (صحيحة) أو (خطأ) بناءً على خصائص ٰ اللبنة الظاهرة أمامك. يمكنك االستعانة بالحاسب إذا لزم الأمر.

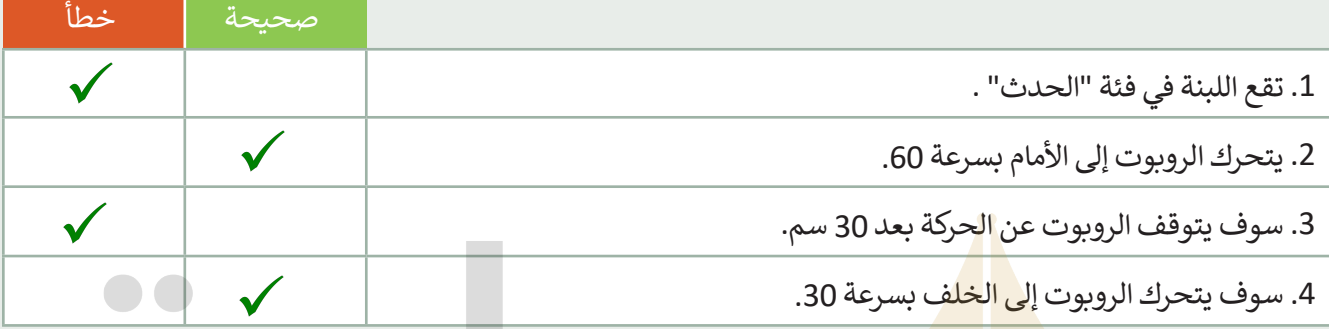

**تدريب 3**

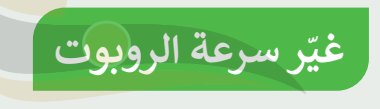

أنشئ برنامجً ا يجعل الروبوت يتحرك لألمام بسرعة 50 ولمسافة 50 سم. ثم اطلب من الروبوت مواصلة التقدم لألمام مع تغيير سرعته إلى 100 لمسافة 50 سم.

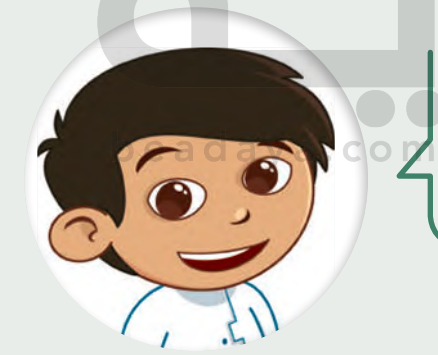

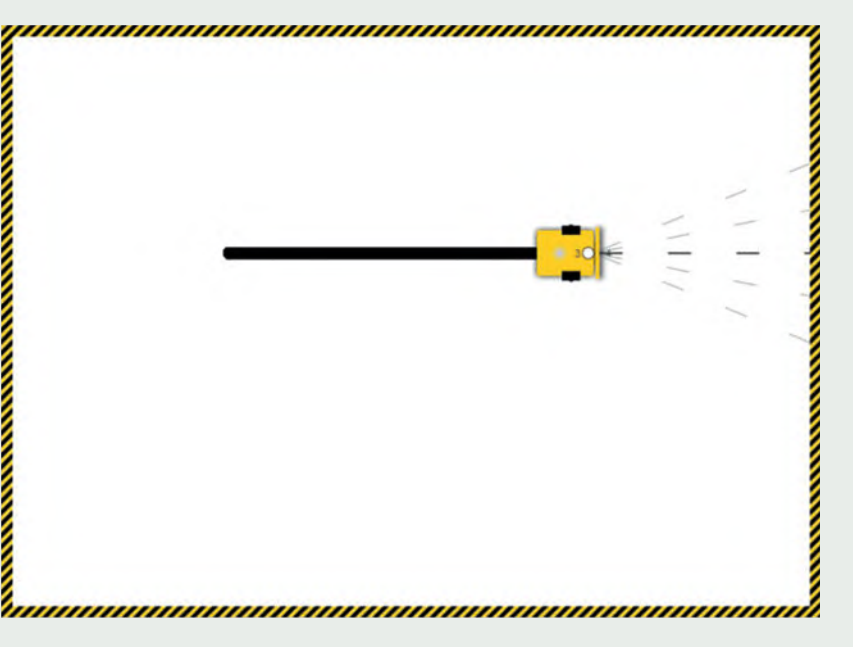

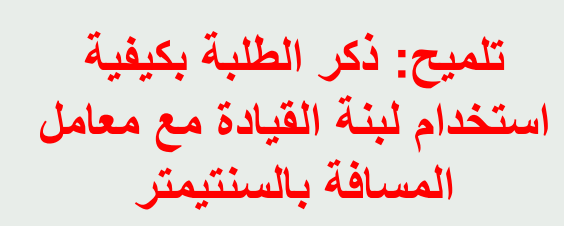

*<u><u><b>OPPRESSIGNATION CONTRACTORS</u>*</u>